# **Guide de démarrage rapide de l'installation de RJG eDART ®**

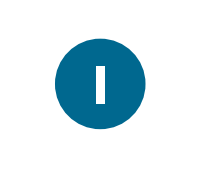

**M o n t e z l ' e D A R T s u r u n e s u r f a c e s t a b l e sans vibration**

Montez l'*eDART* en prévoyant un jeu d'au moins 304,8 mm (12 po.) du côté de la connexion et de 152,4 mm (6 po.) sur tous les autres côtés

**2**

 $Si$  vous utilisez un **g e s t i o n n a i r e d e d o n n é e s eDART (EDM)**

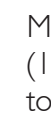

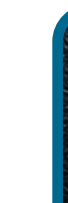

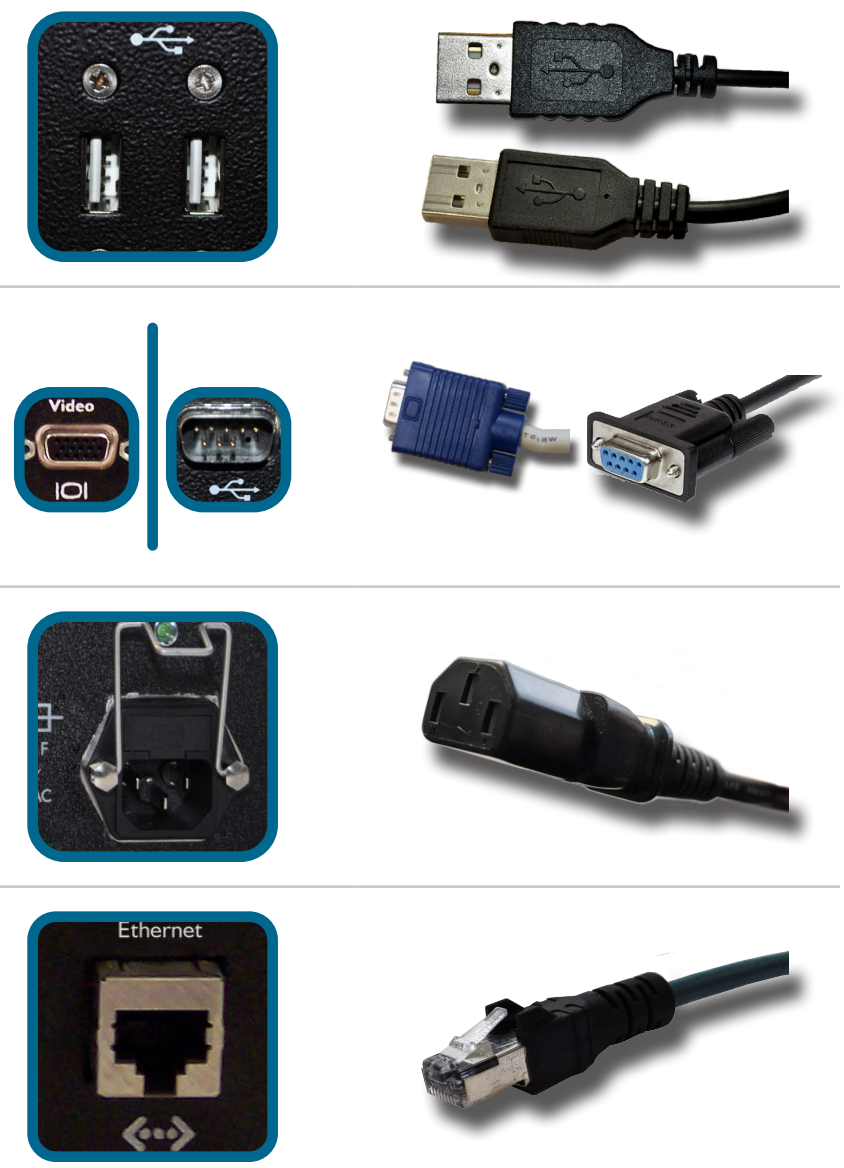

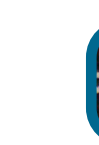

**C o n n e c t e z l e**  clavier et la **souris fournis**

**3**

LISEZ CE QUI **SUIT AVANT** D'INSTALLER CET **e D A R T S U R V O T R E RÉSEAU**

**C o n n e c t e z u n**  moniteur (VGA) **/ é c r a n t a c t i l e (COM 3)**

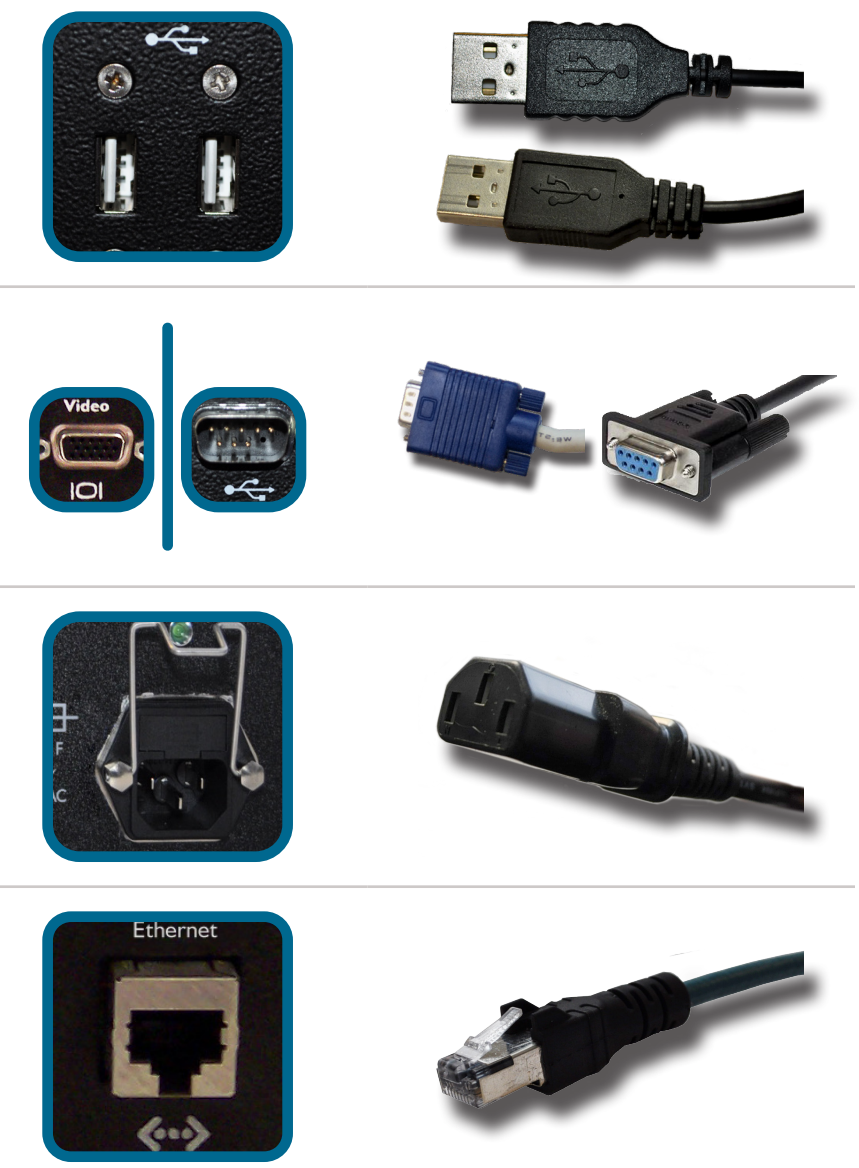

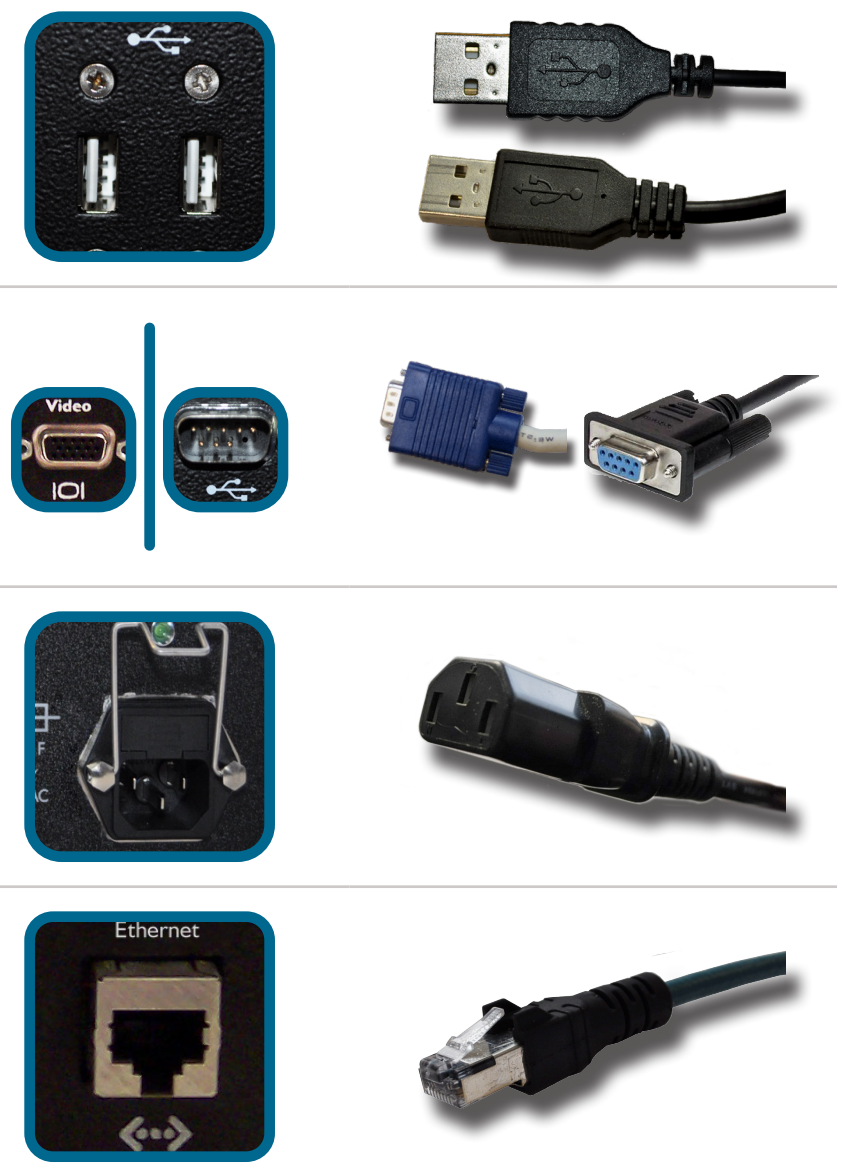

**4**

**C o n n e c t e z l ' a l i m e n t a t i o n électrique**

**5**

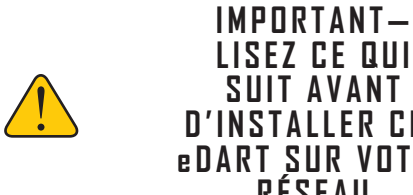

Le gestionnaire de données eDART (EDM) tient à jour toutes les configurations des *eDART* installés en réseau en déterminant quel *eDART* est paramétré avec les dernières configurations et en copiant ces dernières dans l'ensemble du réseau. Si vous connectez l' *eDART* à un réseau, veuillez consulter votre document « Configuration du réseau de l'EDM » fourni avec votre EDM ou téléchargez‑le depuis le site Internet de RJG.

**AVERTISSEMENT:** si vous modifiez les réglages sur cet *eDART* AVANT de le mettre en réseau, la fonction de copie transversale de l'EDM copie les nouvelles configurations pour le reste des eDART figurant sur votre réseau. *eDART*.

RJG, Inc. décline sa responsabilité pour toute installation incorrecte du présent équipement ou de tout autre équipement fabriqué par RJG. Une installation correcte de l'équipement RJG n'interfère pas avec les caractéristiques de sécurité de l'équipement d'origine de la machine. Ne jamais retirer les mécanismes de sécurité sur toutes les machines.

**RJG, Inc.** 3111 Park Drive

 $\overline{C}$ 

 $PS/2$ 

圖

 $\sqrt{D/A}$ 

Traverse City MI 49686

2.5A 250V F 110-240 VAC  $50.60H_2$ 

Ph: 231‑947‑3111 web: www.rjginc.com

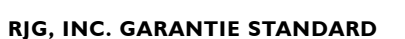

 $Com<sub>3</sub>$ 

RJG, Inc. garantit les produits de quincaillerie *eDART*® pendant un (1) an à compter de la date d'expédition pour être exempt de défauts de matériaux et de construction. Cette garantie est la seule garantie applicable avec RJG. Il annule et remplace toute autre garantie, orale ou écrite. Il n'y a aucune garantie de qualité marchande ou d'adéquation à un usage particulier, explicite ou implicite. La seule et maximale responsabilité de RJG en vertu de cette garantie sera de remplacer ou de réparer (dans l'usine de RJG) tout produit RJG qui ne se conforme pas à cette garantie, F.O.B. Traverse City, Michigan, États-Unis. RJG ne sera en aucun cas responsable des dommages accessoires ou indirects.

## **NON-RESPONSABILITÉ AU SUJET DU PRODUIT**

# **Guide de démarrage rapide de l'installation du matériel de RJG**

## Installation du module d'entrée de séquence **(ID7‑M‑SEQ)**

(12,7 mm)

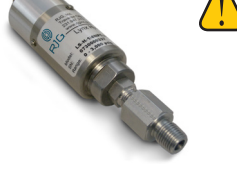

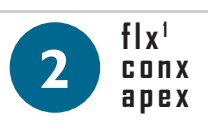

- Vérifiez que la carte de sortie de séquence dans le panneau de la machine peut fournir une source fiable de tension de 24 V pour chaque signal
- Installez le câble commun (gris) entre l'ID7‑M‑SEQ et la borne commune de la carte de sortie de la machine
- Connectez les câbles d'entrée sur l'ID7-M-SEQ aux sorties de signa appropriées de la carte de sortie de la machine

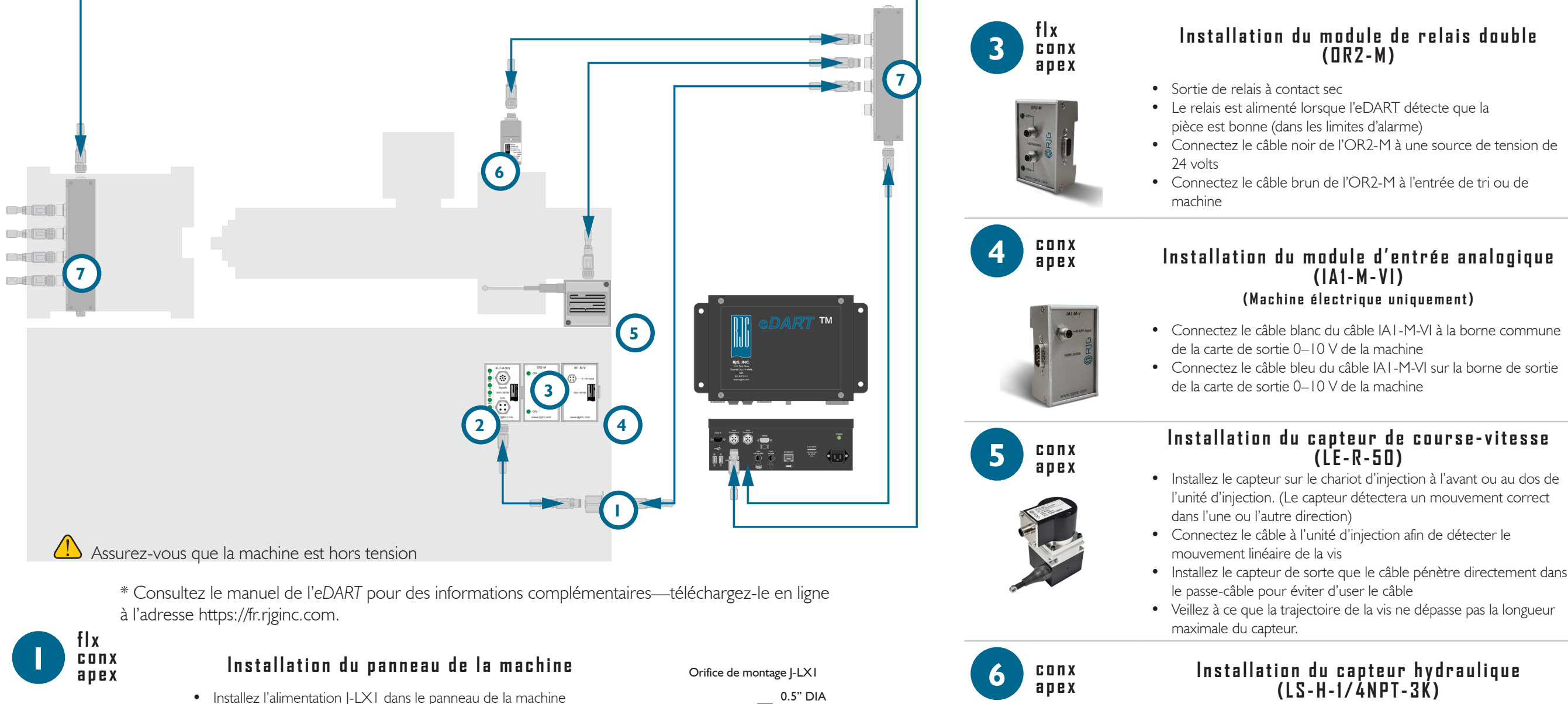

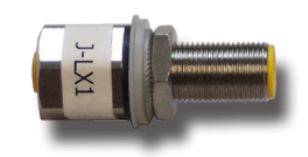

- Installez solidement le rail DIN de 35 mm
- Installez les modules sur le rail DIN et faites‑les glisser ensemble pour sécuriser les connecteurs
- Connectez le câble Lynx entre J-LX1 et ID7-M-SEQ

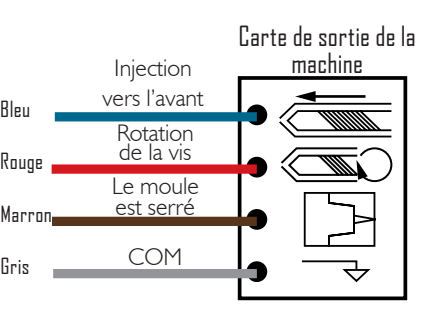

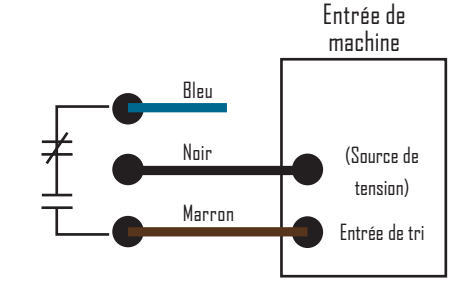

Carte de sortie de la machine

**O** COM

Blanc

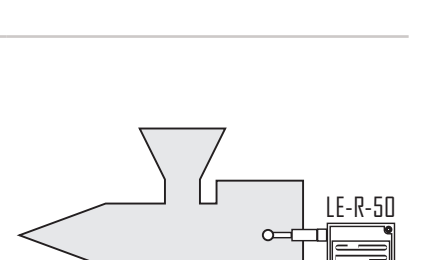

Bleu<br>D-10 V DC

# **(Machine hydraulique uniquement)**

• Avant d'installer le capteur, assurez‑vous que la machine est hors tension et que le système hydraulique est dépressurisé • Fixez le capteur hydraulique sur le système hydraulique de la machine afin qu'il accède à la pression d'injection et à la contre‑pression au niveau du vérin à piston plongeurr

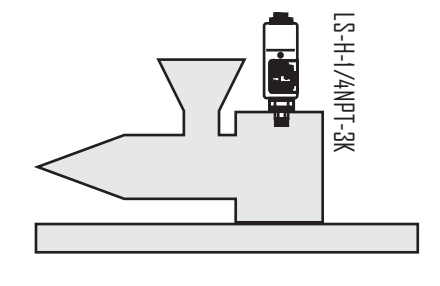

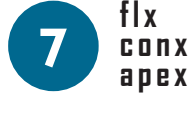

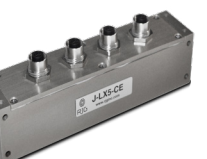

## **Câbles Lynx et boîtiers de jonction**

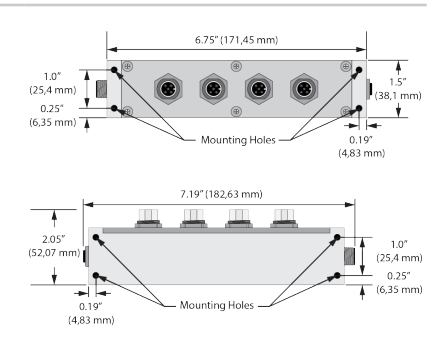

## • Montez le boîtier de jonction en un point pratique

- Connectez solidement le câble Lynx du boîtier de jonction du capteur de moule sur un port Lynx de l'*eDART*
- Connectez fermement le câble Lynx du boîtier de jonction du capteur de machine sur l'autre port Lynx de l'*eDART*
- Vérifiez qu'aucun câble ne risque d'être pincé ou tiré en cours de fonctionnement normal de la machine

flx n'accepte que le verrouillage du moule (MC)